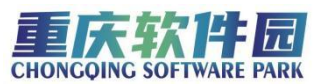

## 重庆个人养老金如何享受税前扣除?

## (附步骤)

为方便纳税人及时享受政策,税务部门对办税系统进行了优化升级, 纳税人通过手机个税 APP 填报扣除信息并一键推送给单位,在每月发放 工薪时即可享受税前扣除。

## 第一步:获取缴费凭证

登录国家社会保险公共服务平台[\(http://si.12333.gov.cn/](http://si.12333.gov.cn/)),进入"首 页——个人[养老](http://cq.bendibao.com/news/zhuantiylbxjfnx/)金——缴费凭证查询打印"界面下载纳税人的个人养老 金月度缴费凭证。

一般情况下,每月 8 日起纳税人可以通过国家社会保险公共服务平 台查询下载上月的个人养老金缴费凭证。

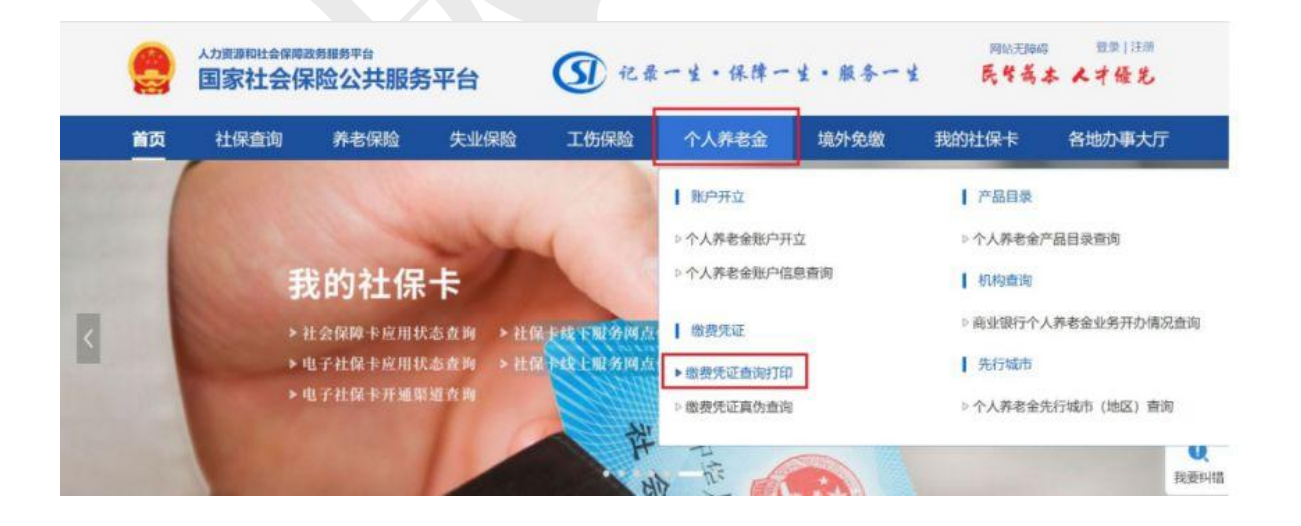

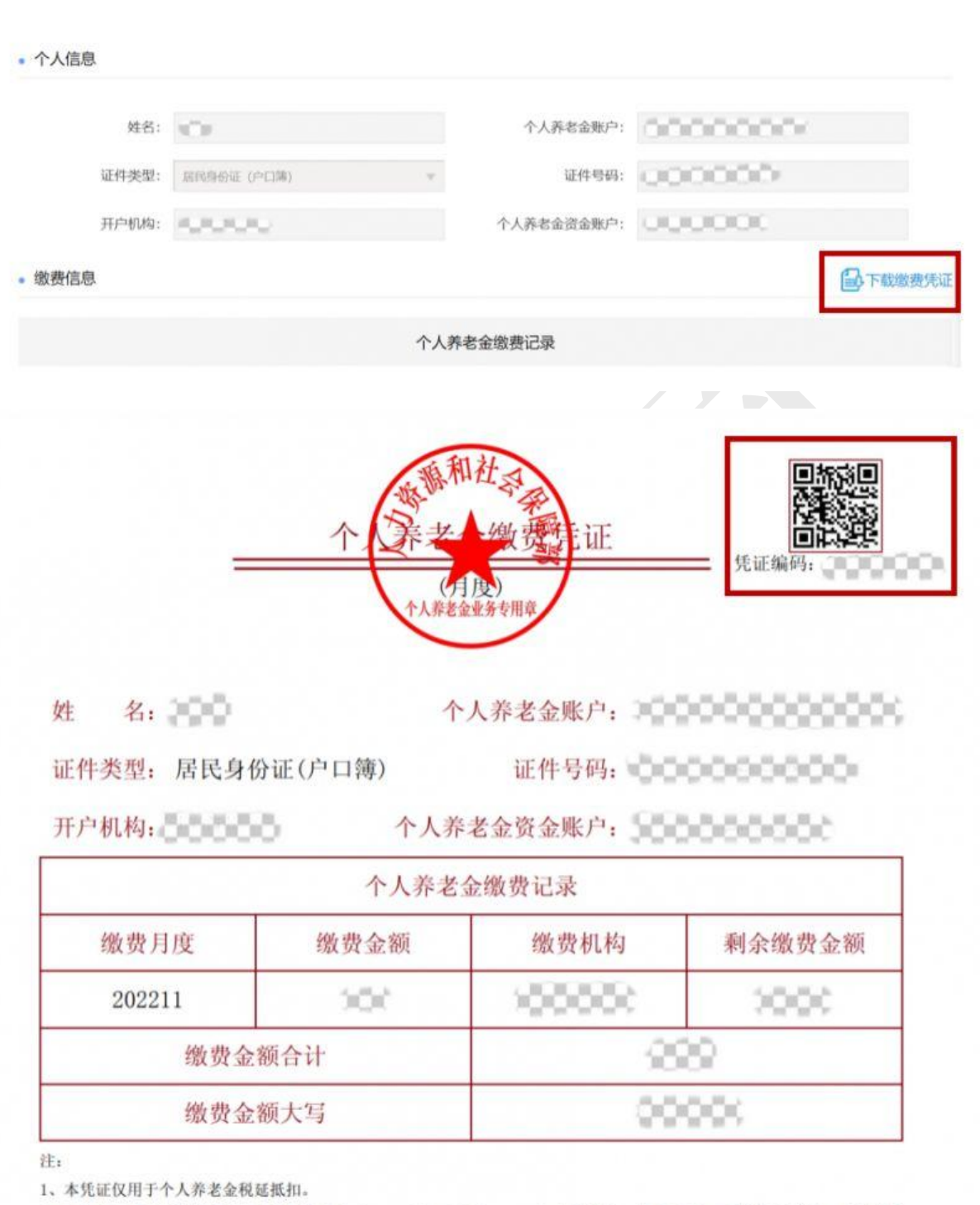

**EE FREADED** 

2、参加人可登录国家社会保险公共服务平台 (http://si.12333.gov.cn) 等全国统一线上服务入口查询凭证信息, 及其他个 人养老金权益信息。

第二步:扫码录入扣除信息

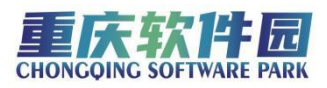

使用个税 APP 右上角"扫一扫"功能, 或者进入"办税——扣除填 报——个人养老金扣除信息管理——扫码录入"功能,扫描个人养老金 缴费凭证右上角的二维码。如果纳税人的缴费凭证是以电子方式存储在 手机中不方便扫码,可以使用"扫一扫"界面右下角的"相册"功能打 开缴费凭证照片。

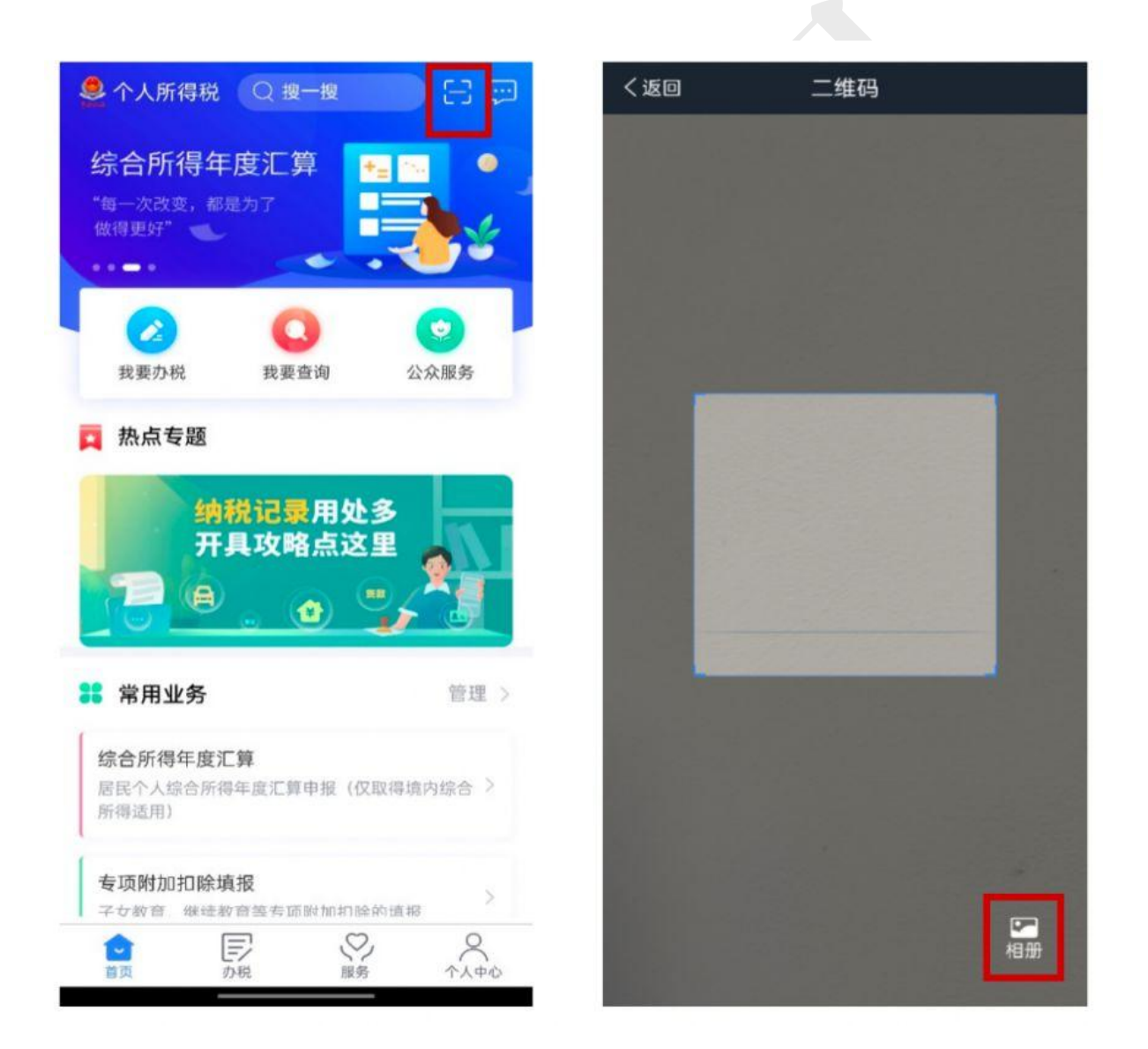

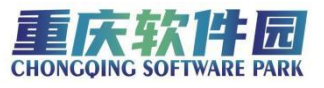

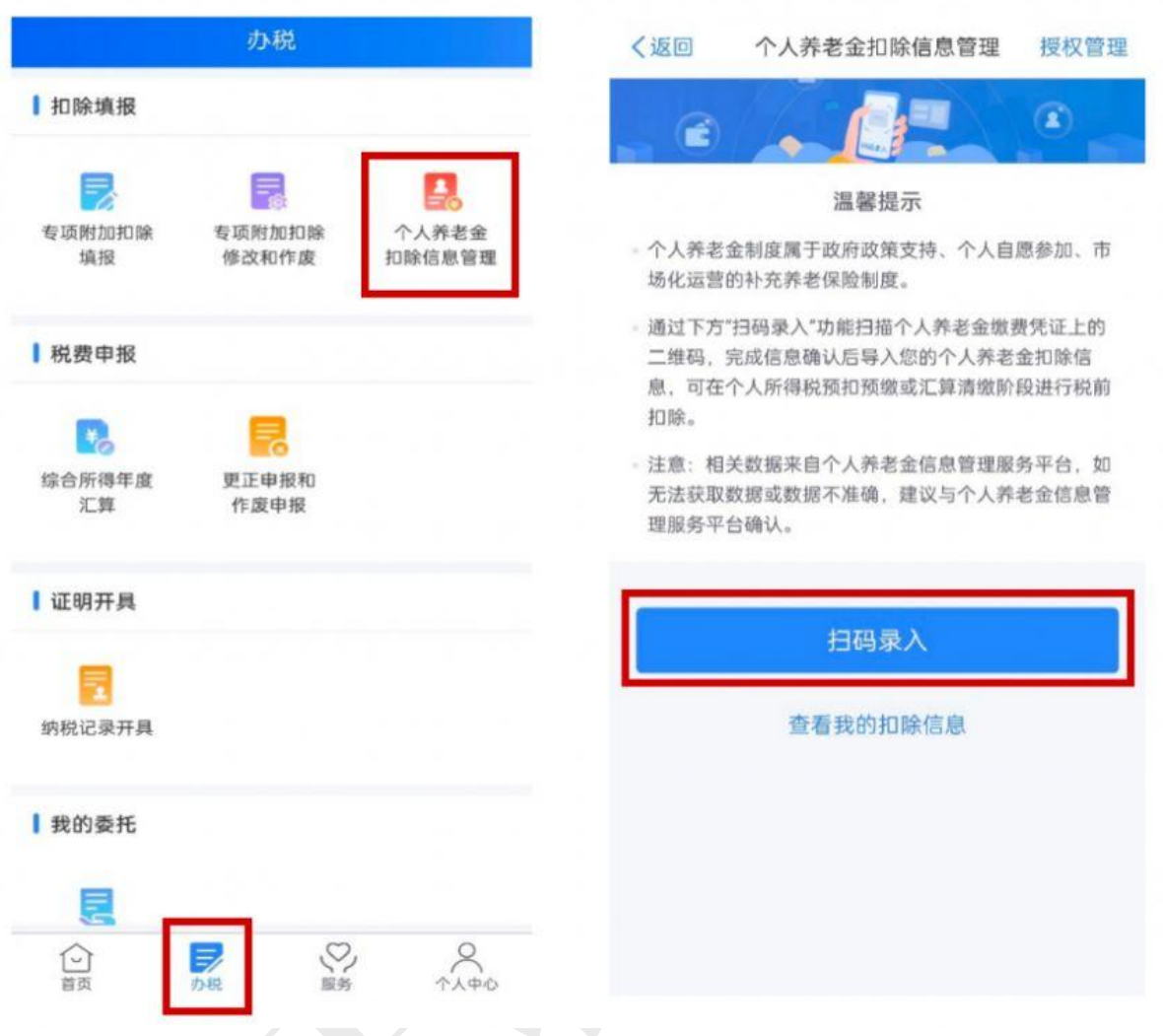

纳税人授权个税 APP 获取其个人养老金缴费数据后,个税 APP 即可 根据扫码结果生成当月个人养老金扣除信息。纳税人核对无误后,点击 "下一步"即可。

需要说明的是,如纳税人扫描的缴费凭证二维码不是本人的,将无 法进行填报,系统会予以提示。

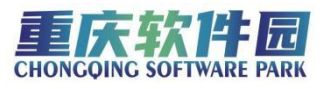

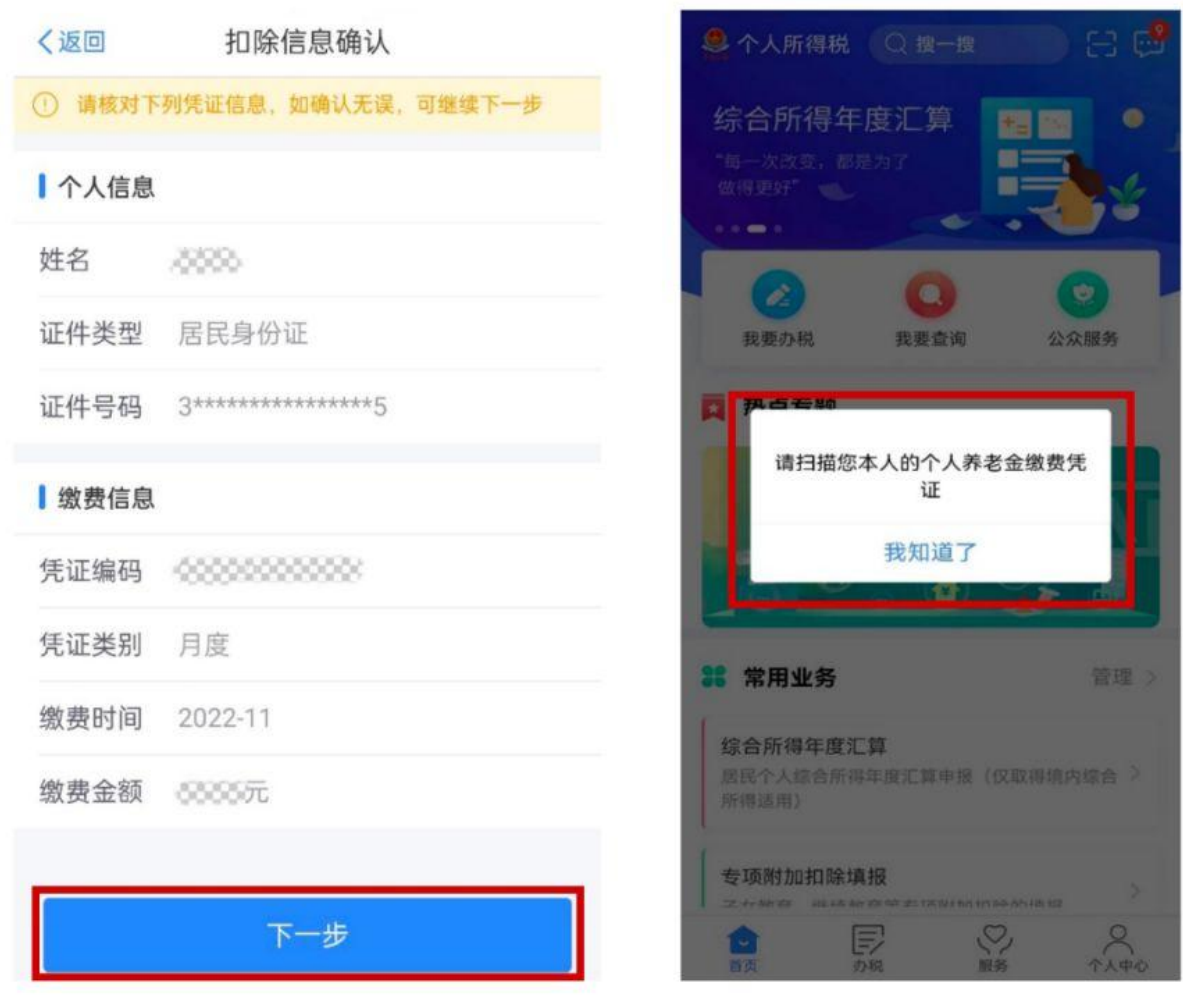

第三步:将扣除信息推送给单位

74 7 TV

在"选择申报方式"界面,勾选"通过扣缴义务人申报",并选择 相应的扣缴义务人,点击提交即完成申报流程,扣缴义务人收到纳税人 申报信息后将为纳税人办理税前扣除。

纳税人可通过"个人养老金扣除信息管理——查看我的扣除信息" 界面,查询自己申报的个人养老金扣除信息。

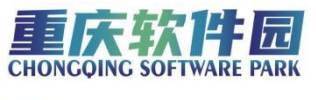

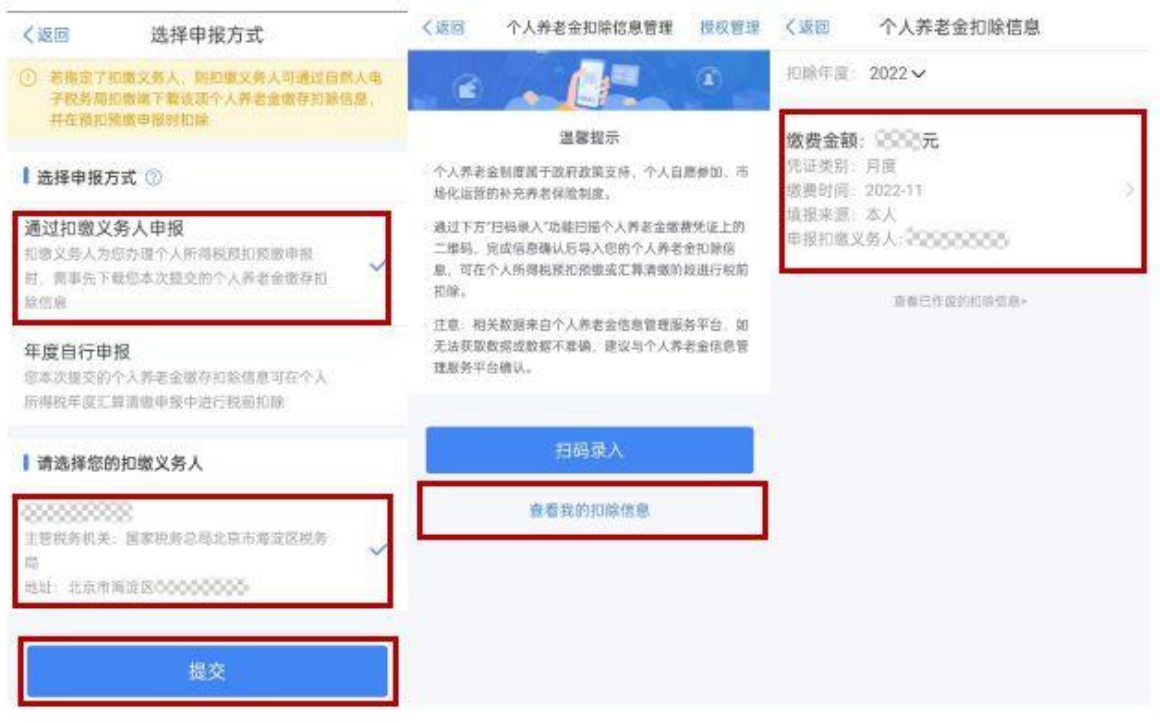

当然,如果纳税人不选择"通过扣缴义务人申报",也可以选择"年 度自行申报",则纳税人提交的个人养老金扣除信息可以在个人所得税 年度汇算清缴申报中进行税前扣除。

来源:重庆本地宝